# **Region Manager** User Guide

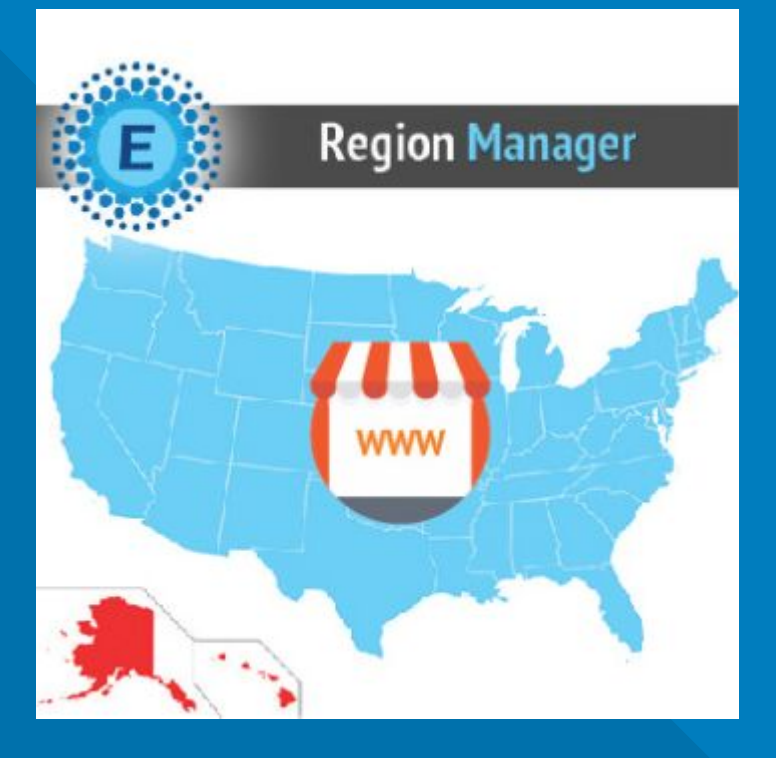

#### **ELTRINO [SUPPORT:](https://eltrino.com/contact-us/)**

+1 702 727 37 38 + 3 80 96 648 648 3 support@eltrino.com

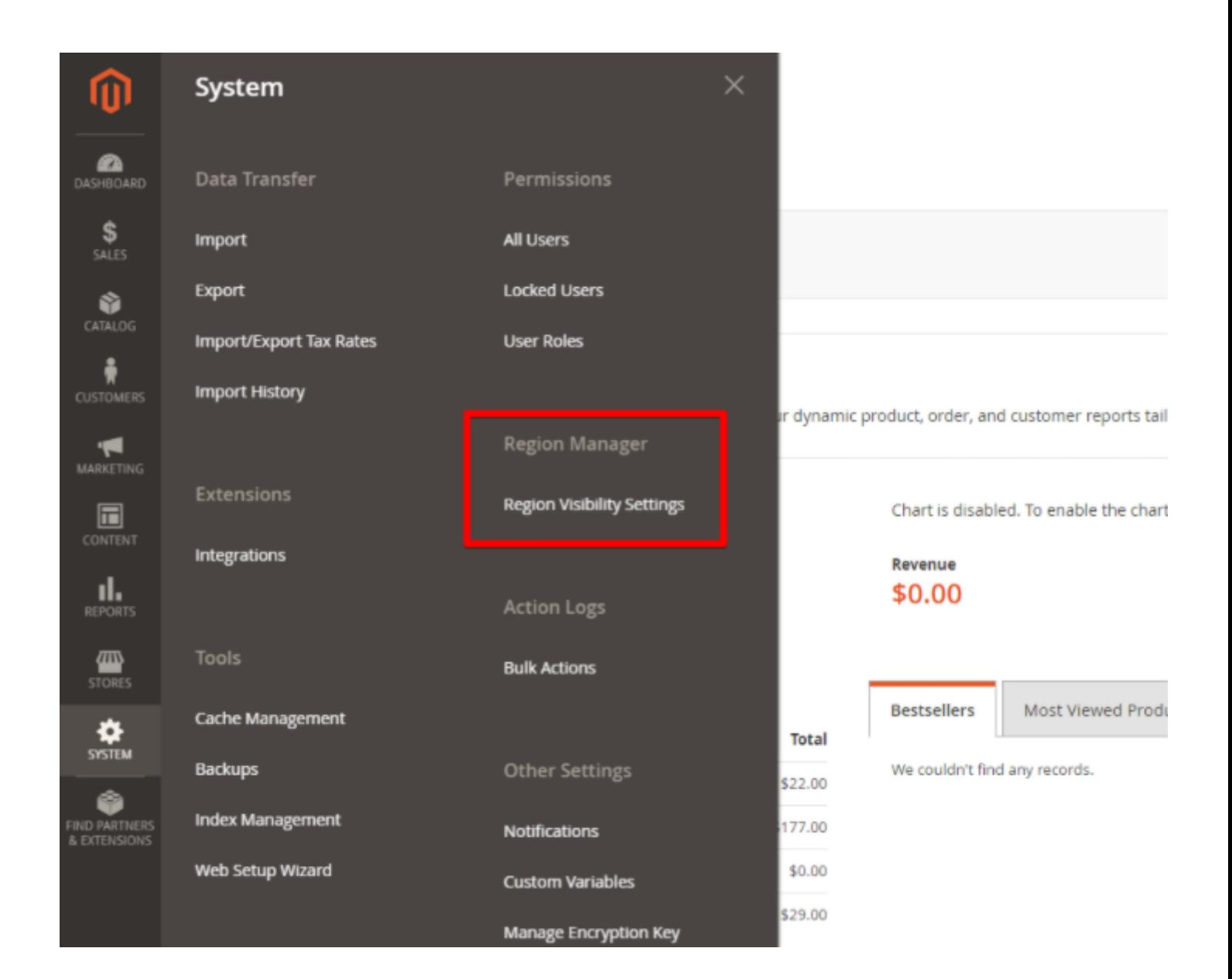

System → Region Manager

Select and exclude specific states / regions / provinces from display in the dropdown to customers shipping and billing addresses on checkout, registration, and estimate shipping stages.

#### **Region Visibility Settings**

Q  $\perp$  admin  $\sim$ 

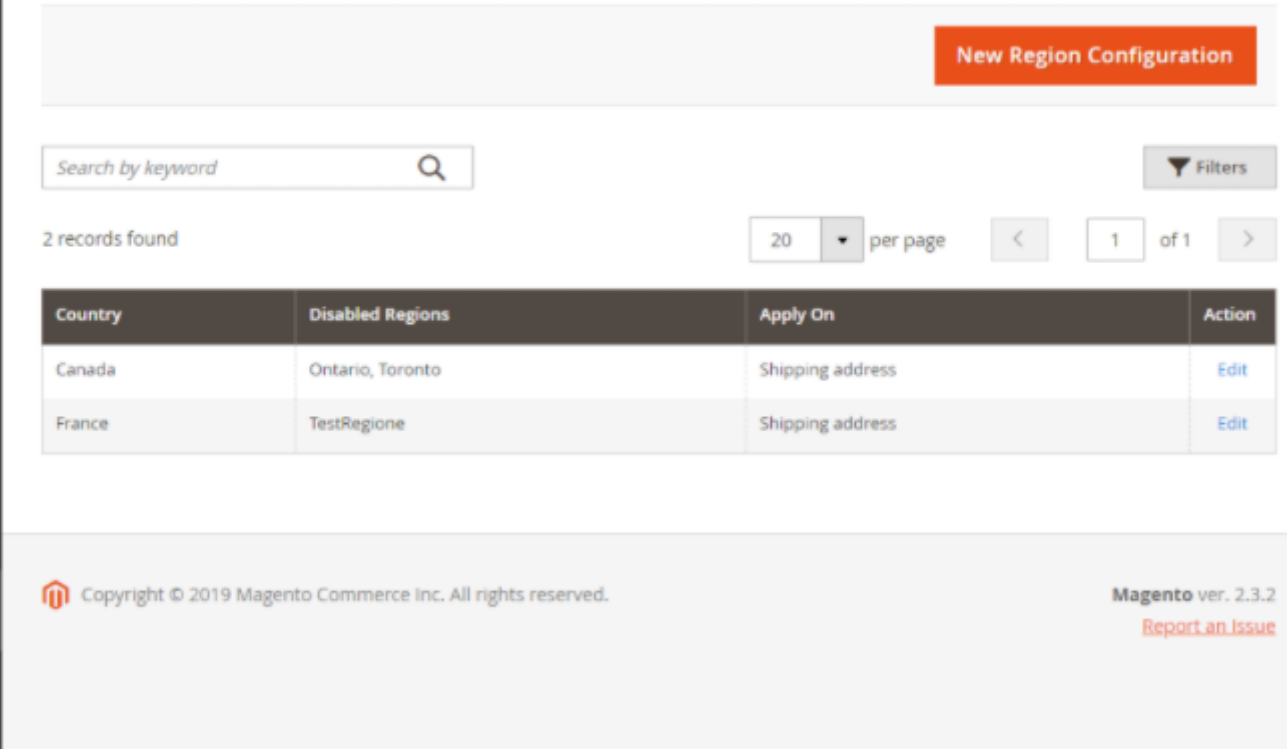

### **CONFIGURATION**

To manage Region Configuration, remove states/regions

System → Region Manager → Region Visibility Settings

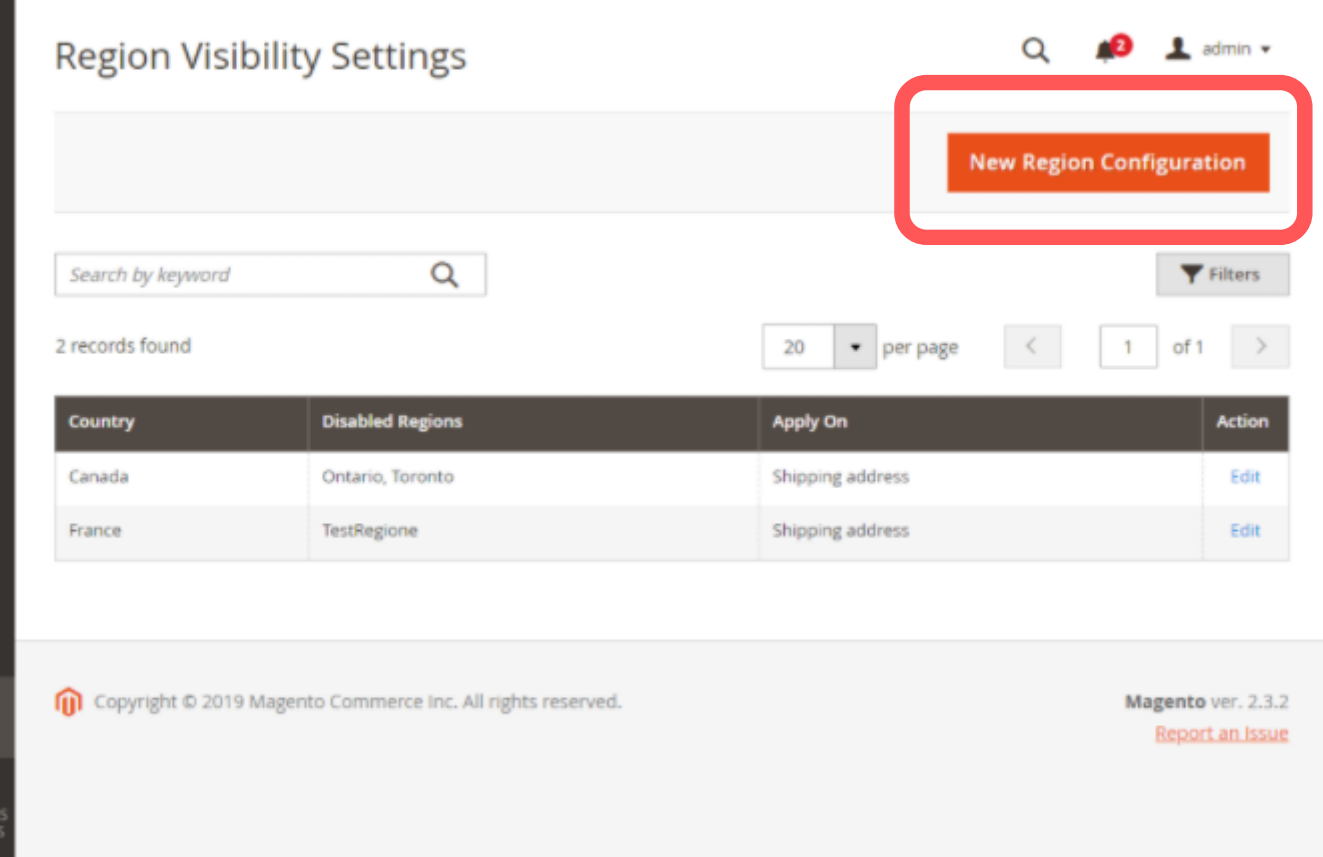

To manage Region Configuration, remove states/regions

System → Region Manager → Region Visibility Settings → New Region Configuration

You won't see any regions in Region Visibility Settings by default. So you have to start from the New Region Configuration.

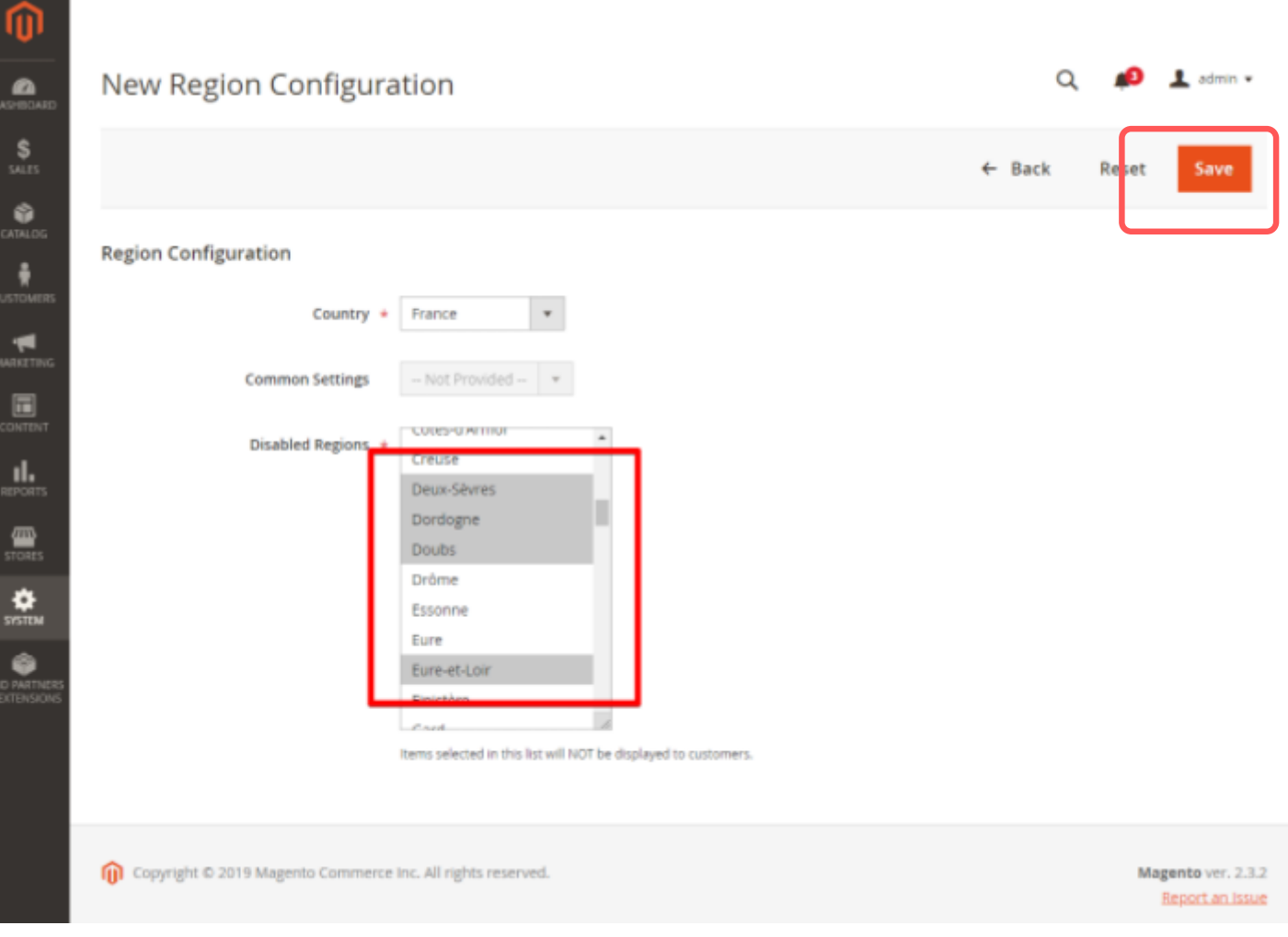

<u>a sa sala</u>

To manage Region Configuration, remove states/regions

Region Configuration  $\rightarrow$  Country (choose)  $\rightarrow$ Disabled Regions (select regions) → Save

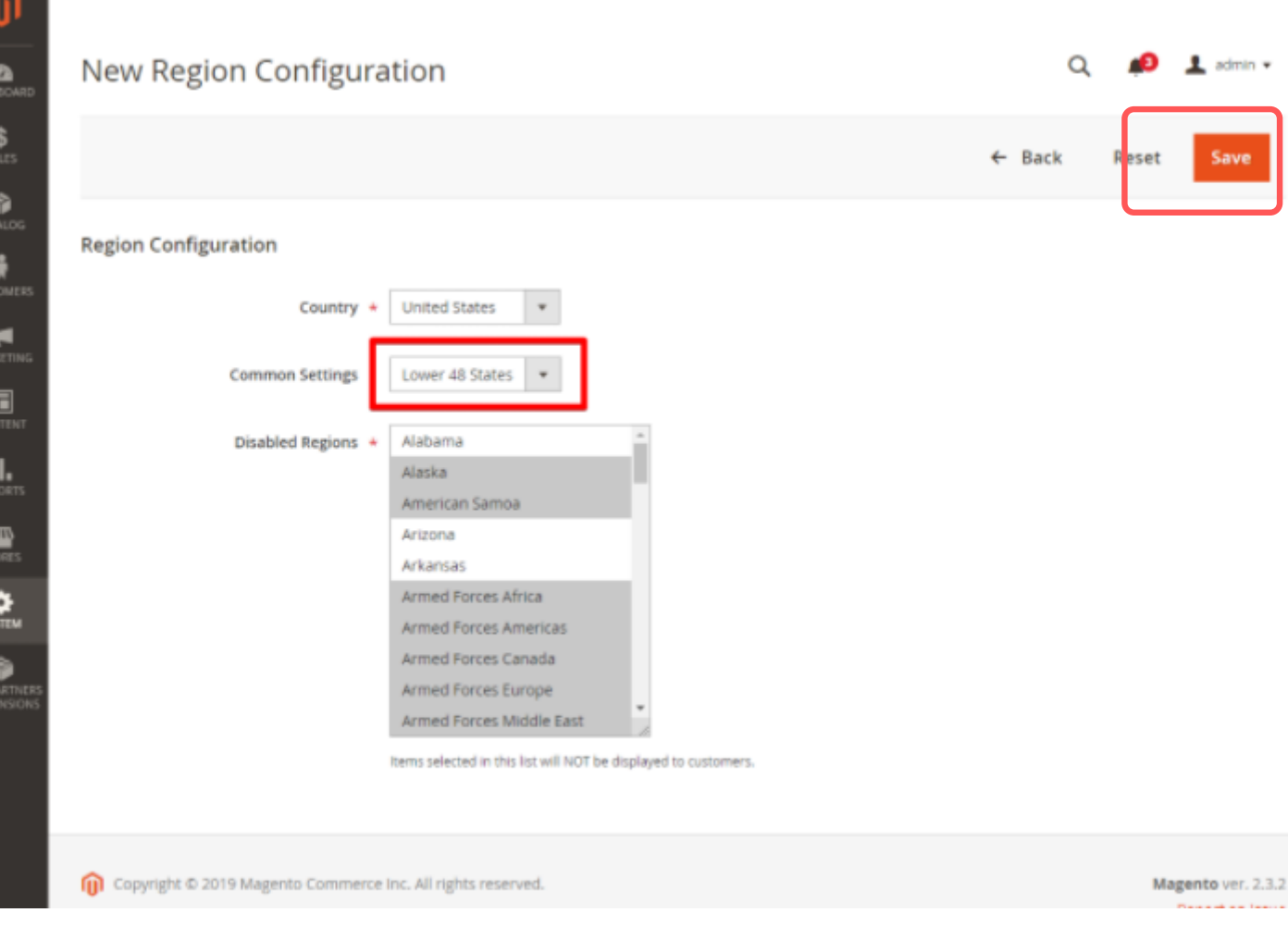

Common settings presets for US

Region Configuration ➝ Country (US) ➝ Common Settings (Lower 48 States/ States Only) → Save

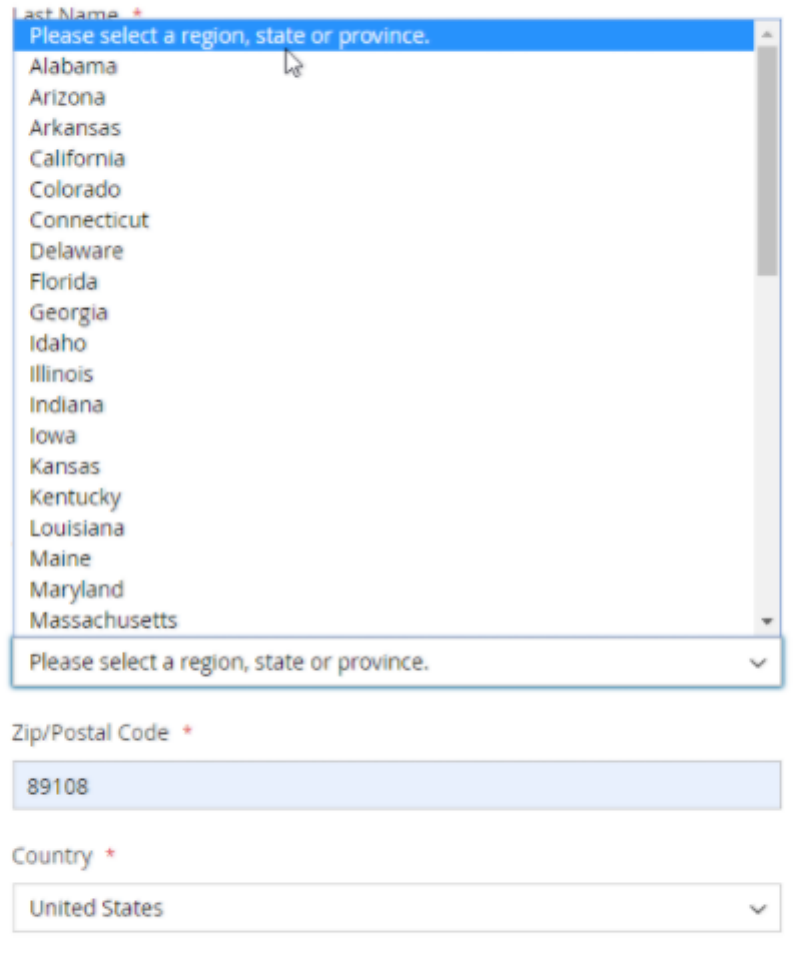

Phone Number \*

#### **RESULT**

Disable Lower States for US (Example)

Alaska, American Samoa, Armed Forces Africa, Armed Forces Americas, Armed Forces Canada, Armed Forces Europe, Armed Forces Middle East, Armed Forces Pacific, District of Columbia, Federated States Of Micronesia, Guam, Hawaii, Marshall Islands, Northern Mariana Islands, Palau, Puerto Rico, Virgin Islands won't be displayed as avalible options